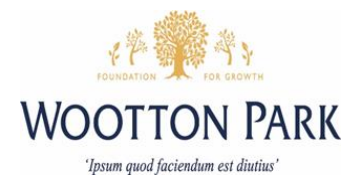

# **Stop Motion Animation**

## **Could you make the next Wallace and Gromit?**

Stop motion animation lets you bring to life everyday objects by making them move, or 'animating' them. All you need is a phone or tablet, and lots of imagination! Stop motion animation has been used in films such as Wallace and Gromit and Nightmare before Christmas, as well as in adverts. So what story are you going to tell?

### **Let's get started**

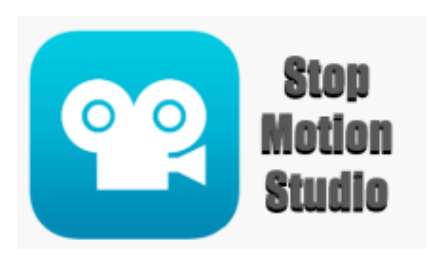

- 1. Get your phone/tablet and some toys/games/objects that you can animate.
- 2. Download the Stop Motion Studio app onto your device. It is free!

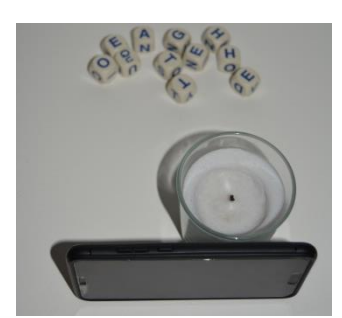

- 3. Set up your device so that it is pointing at a space, such as a table. You might need to use something to prop it  $up$  – such as a glass. Make sure that device won't move easily, but you can still touch the screen
- 4. Decide on a short animation. In this example alphabet blocks from a game called 'boggle' are used to spell out a word.

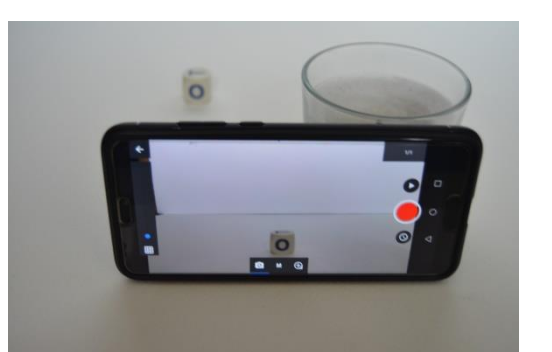

5. Place your first object in the frame (where the camera is pointing). In this example it is the letter 'o'. Press the red button to take a photo of this. You will only need one photo of each frame unless you want the scene to last longer.

Wootton Park School Wootton Hall Park NN4 0JA Tel: 01604 931139 Email info@woottonparkschool.org.uk www.woottonparkschool.org.uk

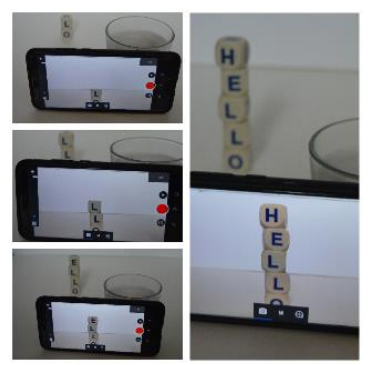

- 6. Make your next frame. This could be by moving your current object slightly or adding a new object. Take a photo by pressing the red button.
- 7. Continue this process until you have taken all of the shots.

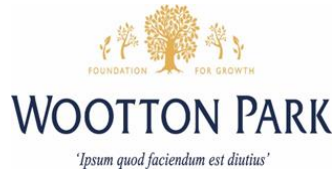

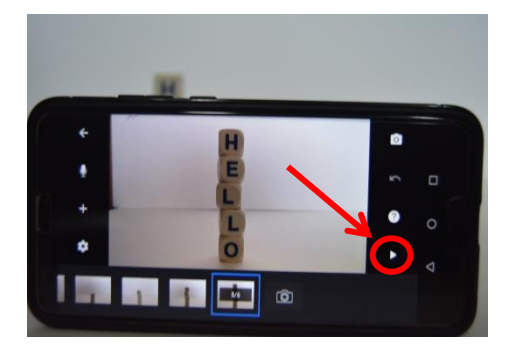

8. You can now watch your animation by pressing the back arrow and then pressing the play button.

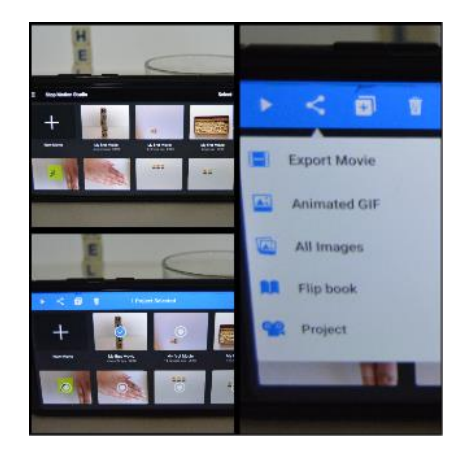

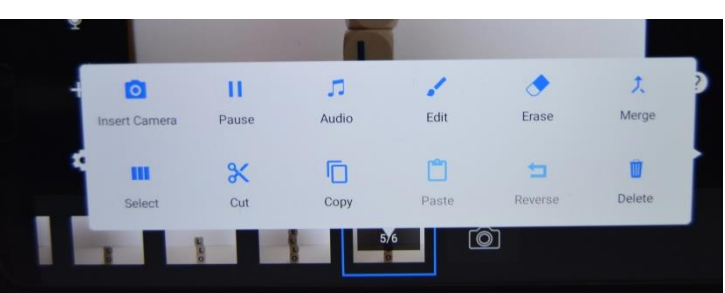

- 9. You can edit your animation, such as deleting accidental photos, by pressing on the photo causing an editing menu to appear.
- 10. You can save/share your animations by going back to the home page of the app and selecting your animation. Then press the share icon and choose a way to share it. If you select 'export movie' there is an option to save it to your phone.

This tutorial is a great watch if you want to see how to make an object move. It also covers the steps on here. <https://www.youtube.com/watch?v=3U-Pco0rfP4#action=share>

## **Examples**

<https://www.youtube.com/watch?v=3DFzjP6PbnU>

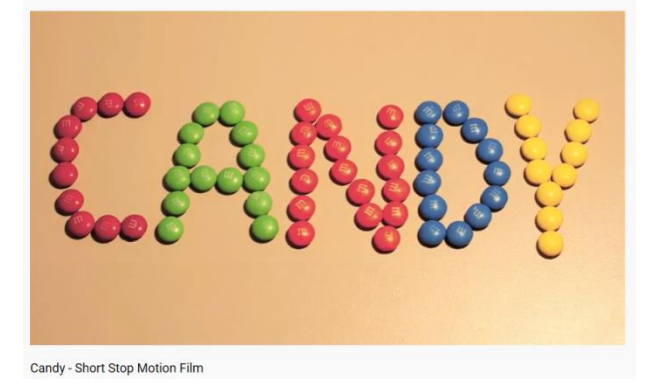

Wootton Park School Wootton Hall Park NN4 0JA Tel: 01604 931139 Email info@woottonparkschool.org.uk www.woottonparkschool.org.uk

### <https://www.youtube.com/watch?v=-izpKjUPcNc>

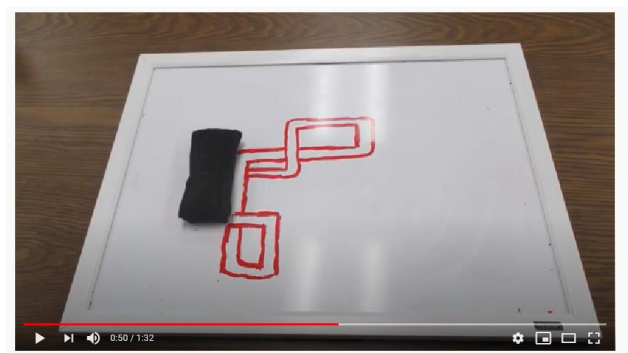

Best Whiteboard Stop Motion ever